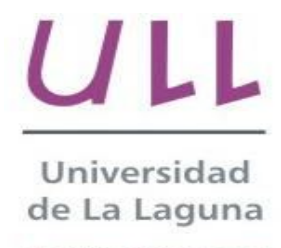

**Escuela Superior de** Ingeniería y Tecnología

# Informativa-ULL

Informativa-ULL

Nitesh Gul Ramnani

## Trabajo de Fin de Grado

Grado en Ingeniería Informática

En La Laguna, a 4 de Junio del 2018

D. Jesús Alberto González Martínez, con N.I.F. 43.779.378-M Profesor Colaborador de Universidad adscrito al Departamento de Ingeniería Informática y de Sistemas de la Universidad de La Laguna, como tutor

Dña. Luz Marina Moreno de Antonio, con N.I.F. 45.457.492-Q Profesora Contratada Doctora de Universidad adscrita al Departamento de Ingeniería Informática y de Sistemas de la Universidad de La Laguna. como co-tutora

#### **C E R T I F I C A N**

Que la presente memoria titulada: *"Informativa-ULL"* ha sido realizada bajo su dirección por D. Nitesh Gul Ramnani, con N.I.E. X5504112-M.

Y para que así conste, en cumplimiento de la legislación vigente y a los efectos oportunos firman la presente en La Laguna a 4 de Junio de 2018.

### Agradecimientos

Quiero agradecer a mi familia por apoyarme moralmente en los momentos en los que no he podido avanzar solo en esta carrera.

Agradecer también, a mi excelente tutor D. Jesús Alberto González Martínez y co-tutora Dña. Luz Marina Moreno de Antonio por ayudarme en todo momento durante el proceso del desarrollo del TFG.

Y finalmente, agradecer a aquellos amigos que me han guiado en varios puntos de la carrera, sin ellos no sería capaz de llegar hasta este punto final de la carrera. ¡Gracias!

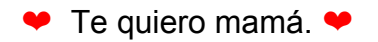

### Licencia

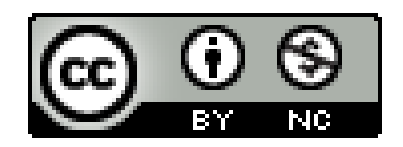

© Esta obra está bajo una licencia de Creative Commons Reconocimiento-NoComercial 4.0 Internacional.

#### **Resumen**

En este proyecto se estudia el Sistema de la Gestión Académica Universitaria, con la finalidad de identificar las necesidades de mejorar la comunicación mediante la creación de un punto único de acceso a la información.

El proyecto consiste en desarrollar una herramienta web para ser un punto único de acceso a la información académica, que actualmente se encuentra distribuida en las distintas plataformas. Como prototipo, hemos creado la parte de la herramienta que permite consultar todas las carreras que ofrece la Universidad de La Laguna ( ULL, en adelante ). Se reflejan las diferentes carreras que ofrece la ULL sino también se ha incorporado en la herramienta la posibilidad de agregar los diferentes cursos que hay en cada carrera, sus correspondientes guías docentes, los profesores que lo imparten, sus horarios y lugares de tutorías y los planes de estudios de cada carrera. Como ejemplo, se han incorporado los datos de nuestra carrera, el Grado en Ingeniería Informática.

La herramienta está creada con el uso de las nuevas tecnologías, aprovechando sus máximas funcionalidades y con la intención de maximizar la usabilidad.

*Informativa-ULL*, es simplemente un prototipo de las herramientas que se han pensado desarrollar para dar soporte al Sistema de la Gestión Académica Universitaria.

**Palabras clave:** Informativa-ULL, NodeJS, Vue, MongoDB, Back-End, Gestión Académica

#### **Abstract**

.

In this project we have studied the Academic University Management System of the University, in order to identify the needs to improve communication by creating a single point of access to information.

The project is to develop a web tool to be a single point of access to academic information, which is currently distributed on different platforms. As a prototype, we have created the part of the tool that allows consulting all the degrees offered by the University of La Laguna (ULL, hereafter). The tool has also incorporated the possibility of adding the different courses of each of them, their corresponding guides, the teachers who teach it, their schedules and tutoring places, and the career plan of each degree. As an example, we have incorporated the data of our career, the Computer Science degree.

The tool has been developed using new technologies, taking advantage of its maximum functionalities and with the intention of maximizing its usability.

*Informativa-ULL*, is simply a prototype of the tools that have been planned to develop, to give support to the Academic Management System of the University.

**Keywords:** Informativa-ULL, NodeJS, Vue, MongoDB, Back-End, Gestión Académica

# **Índice general**

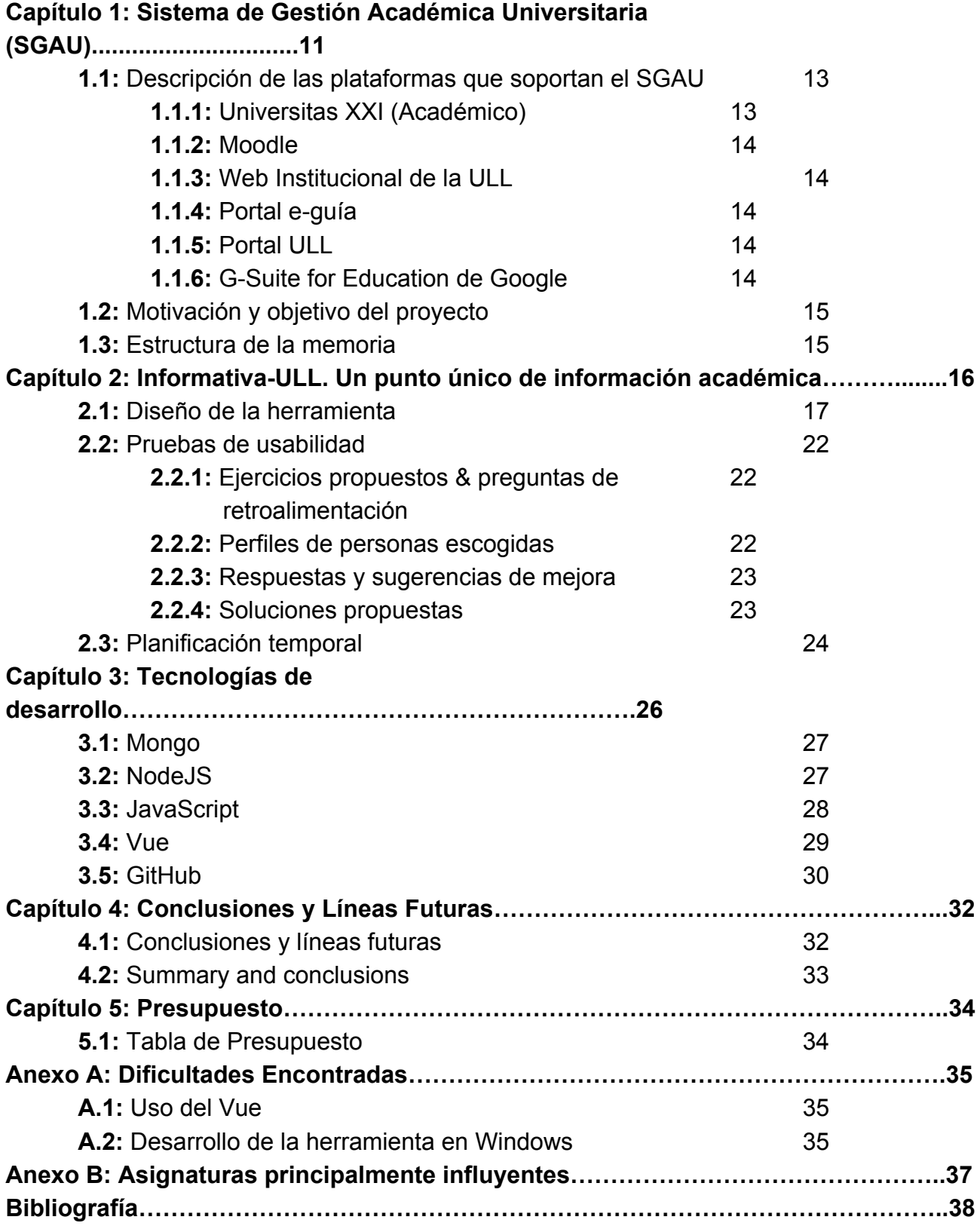

# **Índice de Figuras**

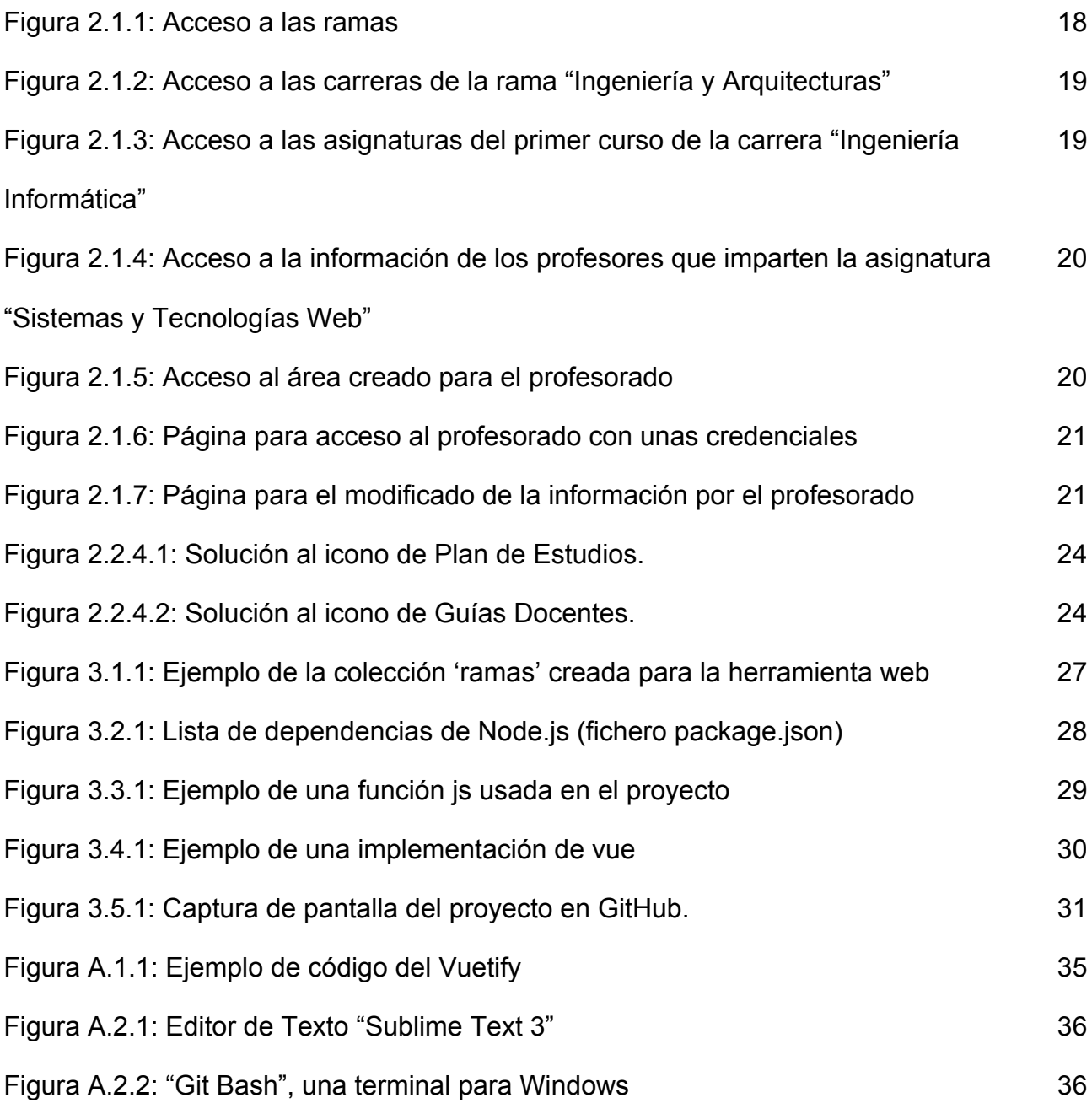

# **Índice de Tablas**

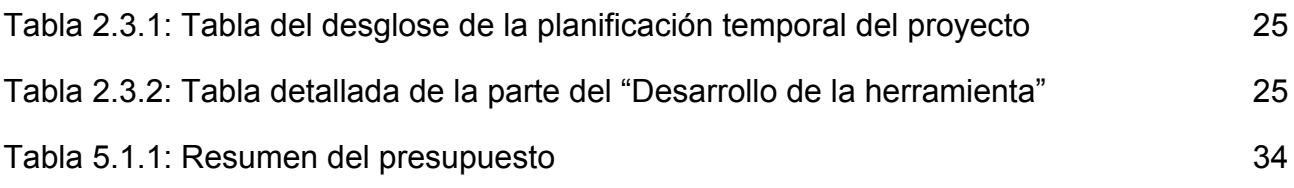

# **Índice de Diagramas**

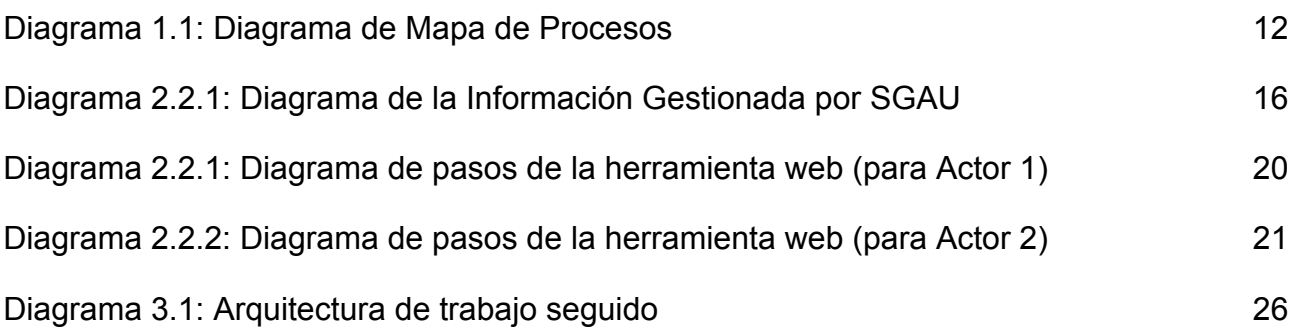

### **Capítulo 1**

### **Sistema de Gestión Académica Universitaria (SGAU)**

Este trabajo fin de grado se enmarca en el contexto del Sistema de Gestión Académica Universitaria (SGAU), que es como se denomina al sistema de información que soporta las actividades orientadas a la capacitación y formación propias de las instituciones universitarias. Estas actividades incluyen la planificación, organización y control de las enseñanzas a impartir, y requieren la coordinación entre los participantes en el sistema.

En el funcionamiento de una universidad se distinguen tres tipos de órganos que se reparten las funciones. Por un lado los Centros (Facultades y Escuelas), que son responsables de la planificación y control de los recursos para la impartición de los estudios [\[1\]](https://riull.ull.es/xmlui/bitstream/handle/915/6360/REGLAMENTO%20DE%20REGIMEN%20INTERNO%20DE%20LA%20ESCUELA%20SUPERIOR%20DE%20INGENIERIA%20Y%20TECNOLOG%C3%8DA.pdf?sequence=1&isAllowed=y). Por otro lado, los Departamentos que organizan al profesorado en áreas de conocimiento, y tienen la responsabilidad de la impartición de las distintas materias. Y finalmente, el gobierno de la institución recae en el Rectorado y los Vicerrectorados, con competencias en distintos ámbitos (docencia, investigación, infraestructuras, alumnado, etc), que establece las normativas que deben guiar el funcionamiento de los Centros y los Departamentos.

Tratar de abordar el estudio del sistema al completo queda fuera de las posibilidades de un único trabajo fin de grado, por lo que en el resto de esta memoria nos centraremos en la parte que corresponde a los Centros. En concreto, se toma como referencia la Escuela Superior de Ingeniería y Tecnología de la Universidad de La Laguna (ULL), asumiendo que con sus particularidades, el funcionamiento del resto de Centros será similar.

En el siguiente diagrama se muestra un mapa de los procesos que se realizan en un Centro.

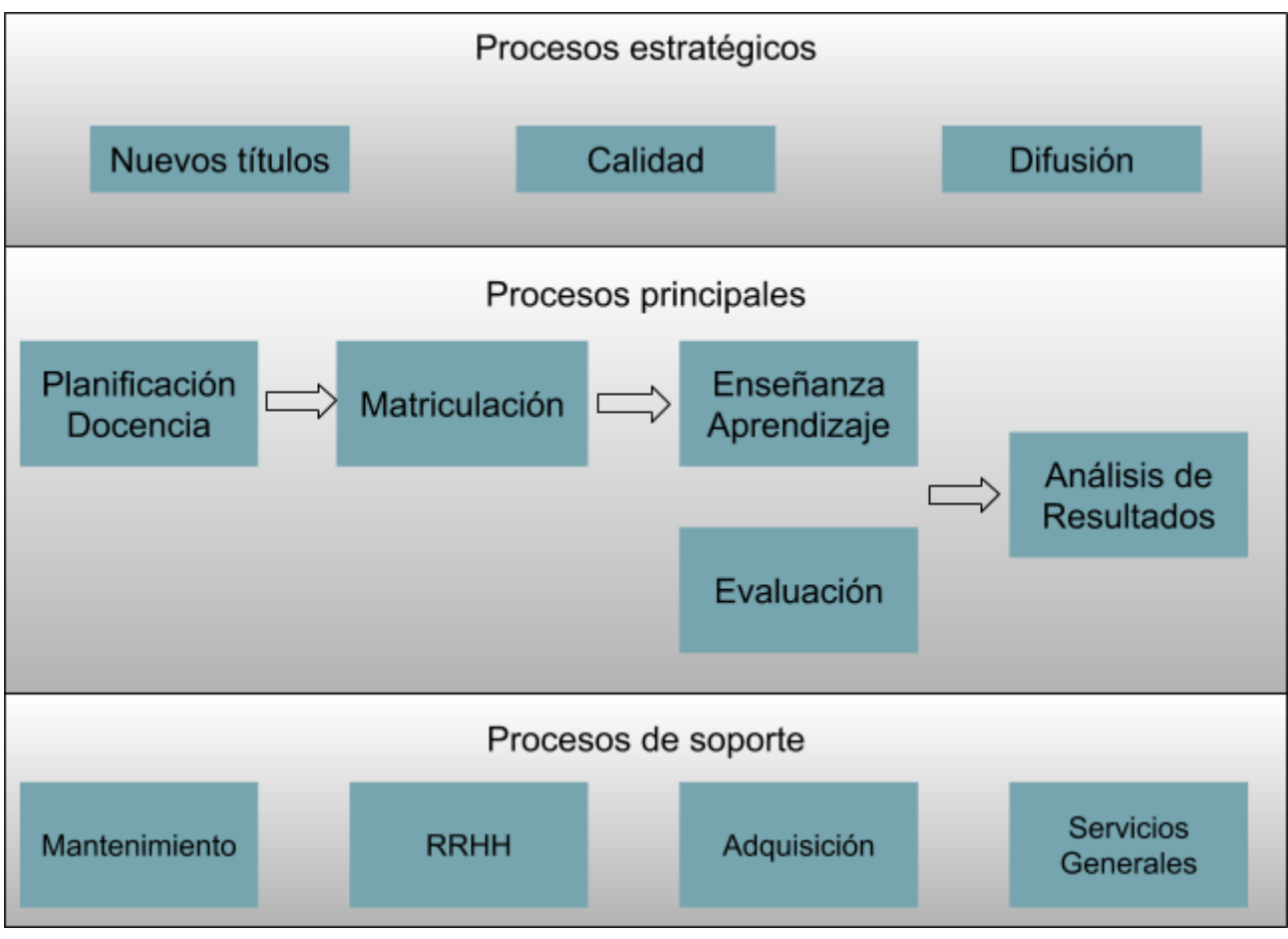

*Diagrama 1.1: Diagrama de Mapa de Procesos*

- **Nuevos títulos**. En este proceso se elaboran las propuestas de los nuevos títulos (VERIFICA), la revisión de los títulos ya existentes (MODIFICA) y la renovación de la acreditación (ACREDITA) de títulos oficiales.
- **Calidad**. Es el proceso que contempla las actividades destinadas a mejorar los resultados del proceso de enseñanza/aprendizaje.
- **Difusión**. Agrupa el conjunto de actividades destinadas informar al nuevo alumnado, y a la sociedad en general, de las propuestas de estudios que se ofertan en la universidad. Por ejemplo, realizar jornadas de puertas abiertas, dar charlas en institutos, motivar a estudiantes de grado medio para comenzar sus estudios en la universidad, etc.
- **Planificación de Docencia**. Este proceso consiste en elaborar el plan de impartición de las actividades de enseñanza y aprendizaje para el siguiente curso académico. Este plan debe contemplar todas las actividades a impartir y asignar los recursos y responsables para llevarlas a cabo.
- **Matriculación**. Mediante las actividades de dicho proceso se formaliza la matrícula del alumnado en las asignaturas del título que cursará el siguiente curso académico. Este proceso incluye la asignación del estudiante a los grupos de actividad en cada asignatura matriculada.
- **Enseñanza / Aprendizaje**. Es el proceso de la impartición de docencia, donde el profesorado procede a impartir unos conocimientos, mientras que el alumnado procede a recibir dichos conocimientos.
- **Evaluación**. En este proceso se incluyen las actividades destinadas a evaluar el desempeño del alumnado en las asignaturas, para determinar la consecución de las competencias y resultados de aprendizaje asociados a las mismas.
- **Análisis de resultados**. Es el proceso a través del cual ordenamos y clasificamos los resultados de los estudios.
- **Mantenimiento**. Contempla todas las actividades para la conservación de las infraestructuras necesarias para soportar las actividades académicas.
- **Recursos Humanos**. Contempla el conjunto de actividades para organizar y maximizar el desempeño del personal, o capital humano de la universidad, con el fin de aumentar su productividad.
- **Adquisición**. Es el proceso de realizar las compras necesarias para dotar de los recursos necesarios para el funcionamiento.
- **Servicios generales**. Agrupa el conjunto de actividades que se encarga de la supervisión y coordinación de funciones y servicios no administrativos para un adecuado funcionamiento de la institución.

### **1.1: Descripción de las plataformas que soportan el SGAU**

La información que maneja el sistema de gestión académica de la ULL está distribuida en distintas plataformas. A continuación se enumeran las más significativas.

#### **1.1.1: Universitas XXI (Académico)**

Este software [\[2\]](http://www.ocu.es/productos/universitas-xxi-academico/), desarrollado por la Oficina de Cooperación Universitaria (OCU) es usado por la ULL para gestionar la matrícula del alumnado, sus datos personales, etc. Permite gestionar todos los servicios y áreas de la universidad, tanto para el personal administrativo y docente, como para el alumnado: inscripción, matriculaciones, calificaciones, historiales académicos, firma digital, gestión de becas, planes de estudio, recursos docentes, estadísticas, etc.

#### **1.1.2: Moodle**

Moodle [\[3\]](https://moodle.org/?lang=es) es una plataforma de aprendizaje diseñada para proporcionar al profesorado, administradores y estudiantes una sistema integrado para crear ambientes de aprendizaje personalizados.

Cuenta con una amplia comunidad de usuarios y desarrolladores que mantienen actualizado y en continua mejora de las herramientas de enseñanza-aprendizaje.

#### **1.1.3: Web institucional de la ULL**

Durante el curso 2017-2018 la ULL está realizando un proyecto de migración de la Web institucional a un entorno basado en WordPress [\[4\].](https://es.wordpress.com/) WordPress.com es una plataforma de publicación de contenidos en línea que proporciona el diseño, las funciones y la ayuda para desarrollar sitios web personalizados.

#### **1.1.4: Portal e-guía**

Esta plataforma [\[5\]](https://eguia.ull.es/) es un desarrollo propio de la ULL. Contiene exclusivamente las guías docentes de las asignaturas organizadas por titulación y curso académico. Está gestionado por la Unidad de Docencia Virtual, que actualmente trabaja en una nueva versión de la plataforma.

#### **1.1.5: Portal ULL**

Esta plataforma [\[6\]](https://portal.ull.es/) proporciona a la comunidad universitaria un servicio telemático que permite consultar, modificar o solicitar información académica y laboral.

#### **1.1.6: G-Suite for Education de Google**

Es una solución integrada de comunicación y colaboración que Google [\[7\]](https://edu.google.com/gsuite-editions/?modal_active=none) ofrece a los centros educativos. Comprende herramientas de correo electrónico, calendario y chat, además de otros servicios.

### **1.2: Motivación y objetivo del proyecto**

De lo descrito anteriormente podemos observar que la información se encuentra difundida, y en muchos casos replicada, entre distintas plataformas haciendo que el acceso a ciertos datos sea difícil.

En este proyecto nos proponemos el objetivo de desarrollar una herramienta web para centralizar y facilitar el acceso a información relevante.

#### **1.3: Estructura de la memoria**

El presente documento está estructurado en cinco capítulos y varios anexos añadidos.

El capítulo uno va sobre la introducción del proyecto, explicando el problema a resolver, la situación actual, soluciones propuestas a dicho problema, y los objetivos del proyecto.

En el capítulo dos se habla sobre la herramienta desarrollada, mostrando y explicando el diseño de ella, luego unas pruebas de accesibilidad que se han hecho para comprobar que la aplicación está maximizada a su usabilidad, y finalmente mencionando la planificación temporal del proyecto.

En el capítulo tres se procede a explicar cada una de las tecnologías que se han utilizado, comparándolo con otras alternativas y mencionando algunas de sus ventajas frente a ellas.

El capítulo cuarto recoge las principales conclusiones derivadas de este trabajo fin de grado, así como las posibles líneas abiertas de investigación que se pudieran desarrollar en un futuro. El capítulo consta de dos apartados iguales, pero el primero está desarrollado en español, y el segundo en inglés.

El capítulo cinco recoge el desglose del presupuesto total del proyecto.

En el Anexo A del documento se muestran algunos de los problemas que se han encontrado durante el desarrollo de la herramienta web.

Finalmente, en el Anexo B del documento se mencionan las asignaturas que principalmente han impactado bastante durante el desarrollo del proyecto.

Y para concluir el proyecto, la Bibliografía.

## **Capítulo 2**

### *Informativa-ULL***. Un punto único de información académica.**

En este capítulo daremos primero una explicación detallada de la herramienta creada, y luego, mencionaremos la planificación temporal que se ha llevado a cabo para su desarrollo.

En el proceso de planificación de la docencia, descrito en la introducción del capítulo 1, se generan los documentos que describen las actividades de enseñanza-aprendizaje a desarrollar durante el curso académico, los recursos asignados y los responsables de llevarlos a cabo. La información contenida en estos documentos es consultada de forma habitual por todos los tipos de usuarios del sistema, por lo que se requiere mantener accesible en diferentes plataformas.

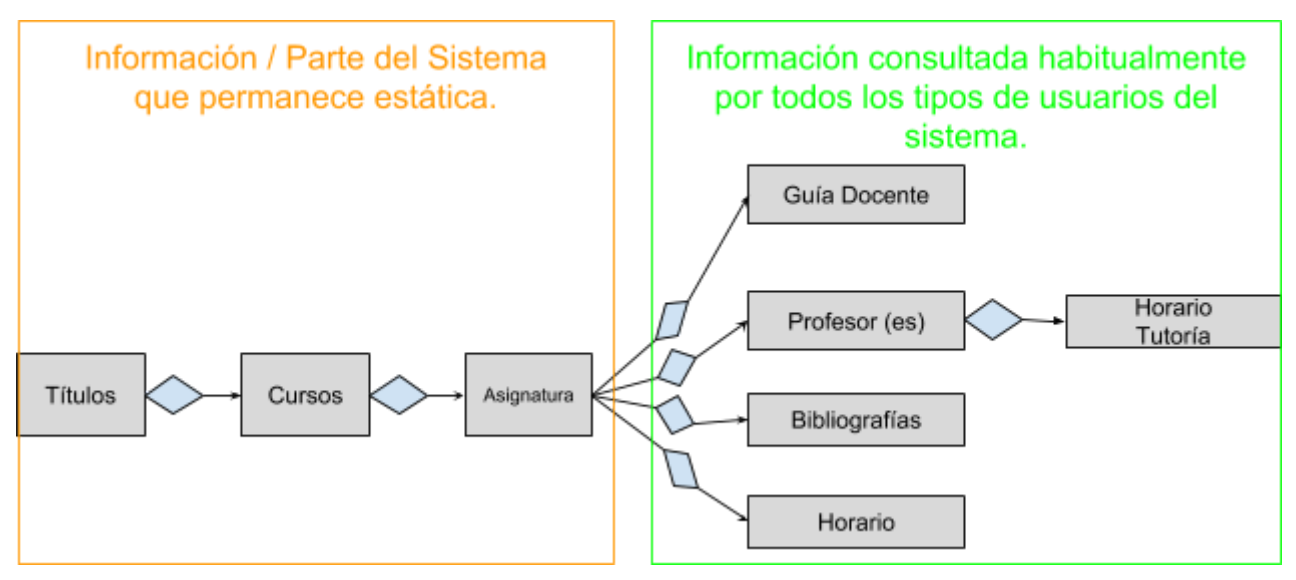

*Diagrama 2.2.1: Diagrama de la Información Gestionada por SGAU*

Los tipos de usuarios del sistema de los cuales estamos hablando, son los siguientes:

- **El Alumnado (ALU):** Personas que realizan las actividades de aprendizaje y reciben las enseñanzas en una titulación
- **El Personal Docente e Investigador (PDI):** Personas que imparten la docencia en alguna de las titulaciones
- **Personal de Administración y Servicios (PAS):** Personas que realizan las funciones administrativas y de apoyo en las actividades del centro.

Los medios de publicación que actualmente están establecidos por la normativa de la ULL, contemplan las siguientes plataformas:

- **Tablón de anuncios**: es un soporte para publicar documentos oficiales impresos, como es el caso de los horarios, calendario de exámenes, etc. Aunque se trata del medio más antiguo, que en muchos reglamentos se mantiene vigente, en los últimos años su uso se ha visto reducido por los posibles problemas con la Ley Orgánica de Protección de Datos (LOPD).
- **Página Web del Título**: se trata del medio más utilizado por su facilidad de acceso a la información. Esto lo convierte en el soporte donde obligatoriamente se debe publicar cualquier información. Sin embargo, en muchos casos no se garantiza la confidencialidad en el acceso a datos protegidos por la LOPD, por lo que su utilización está limitada.
- **Portal e-guia**: esta plataforma contiene exclusivamente las guías docentes.

La herramienta *Informativa-ULL* aspira a ser un punto único de acceso a la información académica, que actualmente se encuentra distribuida en las distintas plataformas (todas las mencionadas anteriormente).

#### **2.1: Diseño de la herramienta**

El desarrollo de la herramienta, se divide teniendo en cuenta a dos tipos de actores:

*Actor 1:* **El Usuario General.** Que puede ser tanto cualquiera de los tres tipos de usuarios mencionados anteriormente, como cualquier persona ajena a la Universidad.

*Actor 2:* **Exclusivamente el Profesorado.** Persona que imparte las enseñanzas en uno de los centros académicos (en nuestro caso, en el centro académico de la ULL). Éste tendrá permisos especiales en la herramienta (se explicará más adelante en este apartado).

En la herramienta que se ha creado, Actor 1 tendrá un acceso a la información del sistema de la universidad, que es: todas las carreras que se imparten en la Universidad de La Laguna, y en ella, mucha información relativa a las carreras (plan de estudios, asignaturas de cada curso, los profesores que imparten dichas asignaturas, y un poco de su información sobre la atención al alumnado - tutoría - ). Mientras que Actor 2, a parte de toda la información accesible del primer área, tendrá permisos (identificándose) para modificar ciertos datos relativos de su información personal.

A continuación mostramos el diseño, explicando cada una de las funciones ofrecidas actualmente de la herramienta web (*Informativa-ULL*):

*Primero:* La primera vista que nos encontramos al explorar la herramienta, es de seleccionar la rama la cual deseamos explorar:

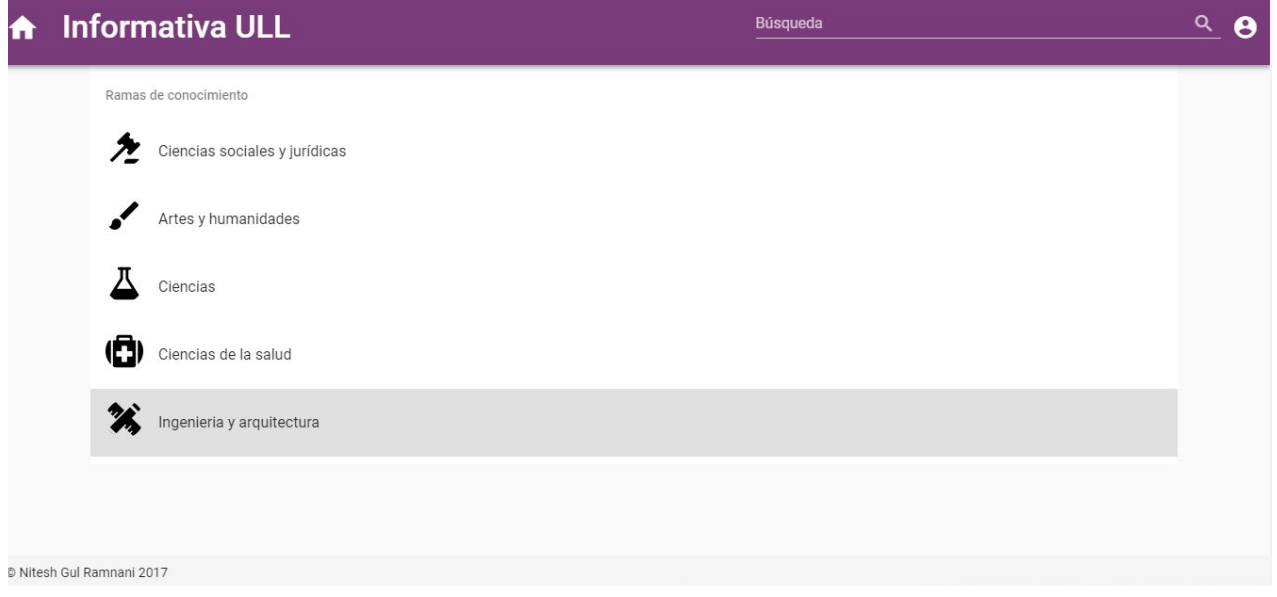

*Figura 2.1.1: Acceso a las ramas*

*Segundo:* Una vez seleccionada una rama, se pasa a elegir alguna de las carreras ofrecidas de aquella rama:

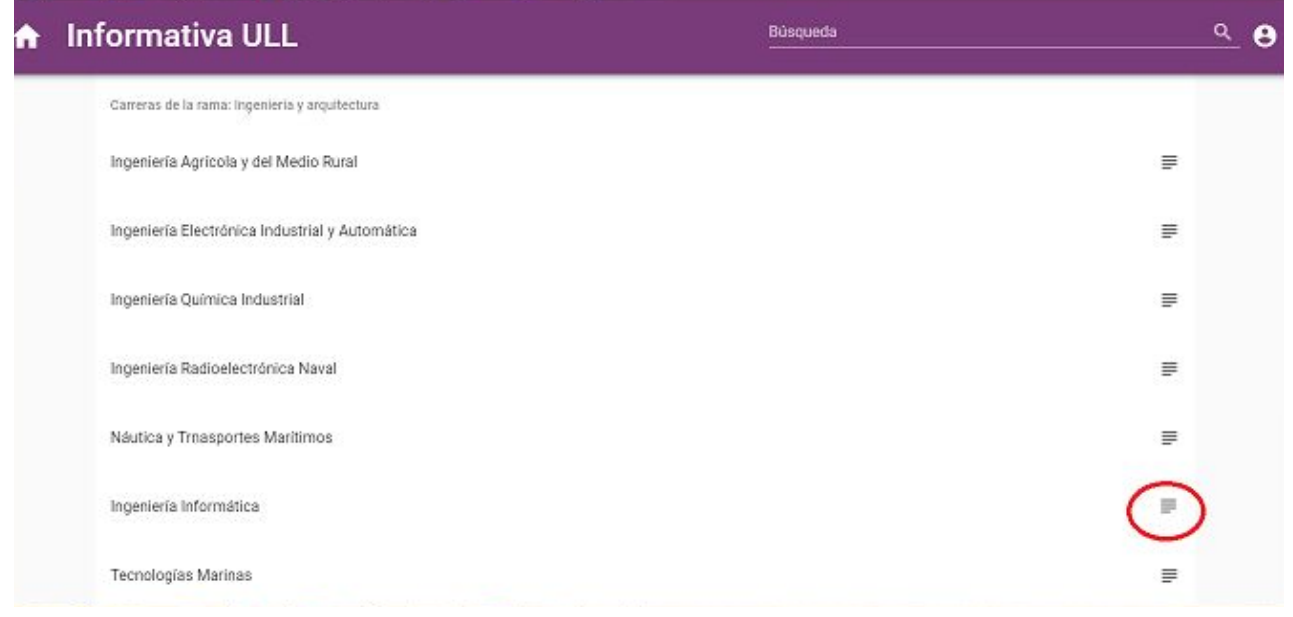

*Figura 2.1.2: Acceso a las carreras de la rama "Ingeniería y Arquitecturas"*

El círculo rojo señala el icono con el cual se puede acceder al plan de estudios de dicha carrera.

*Tercero* y *Cuarto:* Una vez estemos dentro de la carrera seleccionada en el punto anterior, se muestra la opción de seleccionar un curso en concreto. Y dentro de cada curso, se presentan sus respectivas asignaturas. Mostraremos la siguiente figura poniendo el ejemplo del primer curso de Ingeniería Informática:

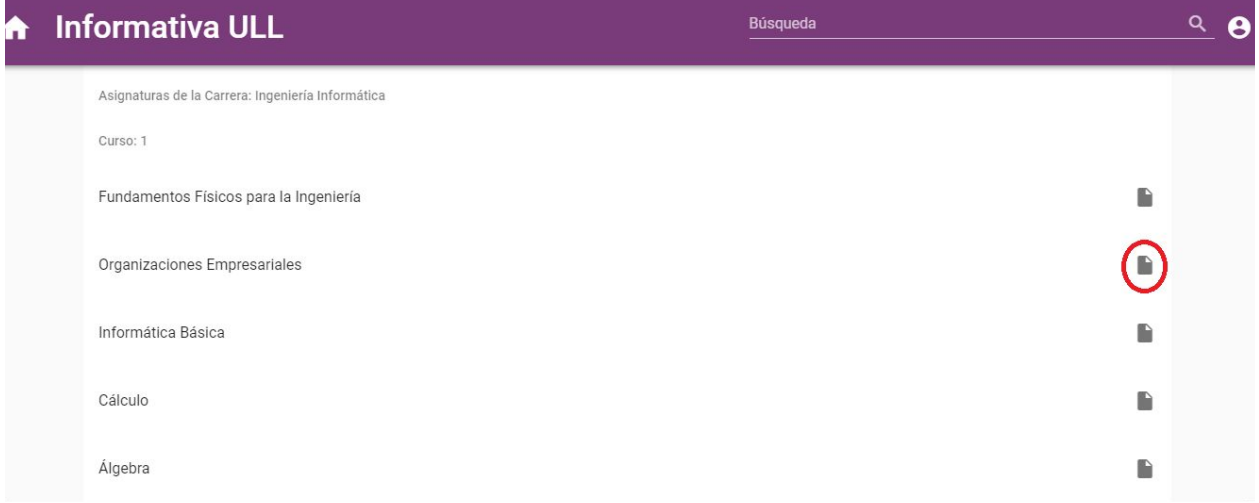

*Figura 2.1.3: Acceso a las asignaturas del primer curso de la carrera "Ingeniería Informática"*

El círculo rojo señala el icono con el cual se puede acceder a la guía docente de dicha asignatura.

*Quinto:* Finalmente, tras seleccionar una asignatura, pasamos a ver la información relevante: los profesores que la imparten y sus respectivos horarios y despachos de tutoría.

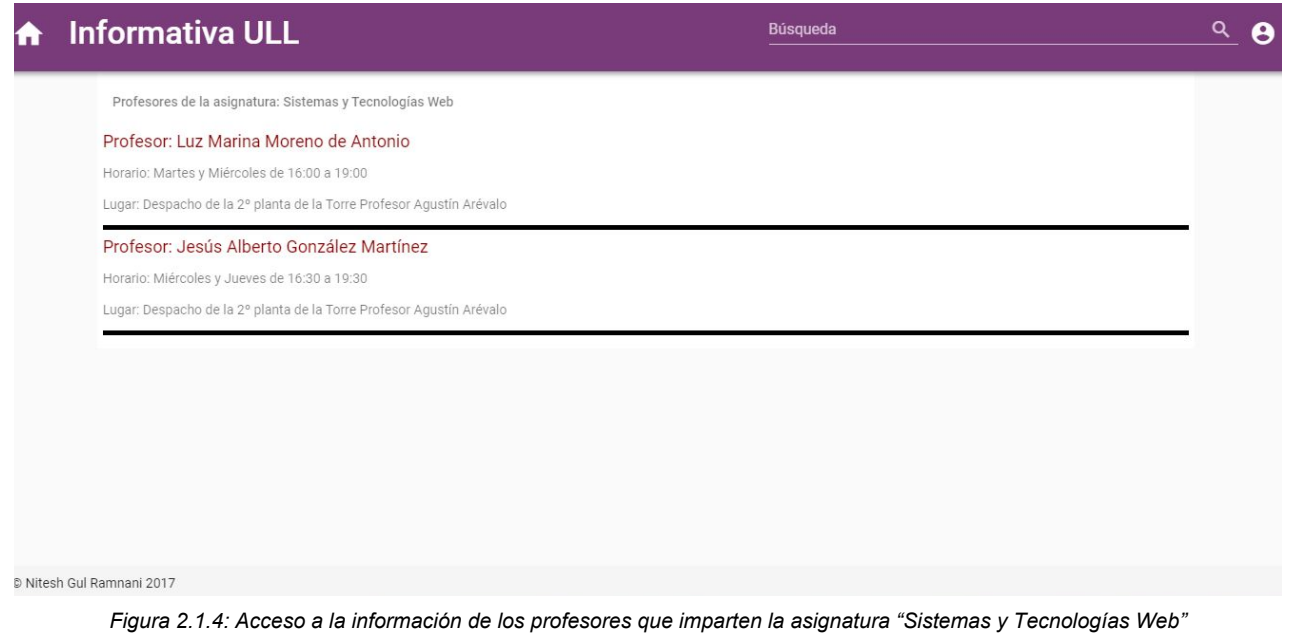

#### Resumiendo, Actor 1 tendrá las siguientes opciones a elegir:

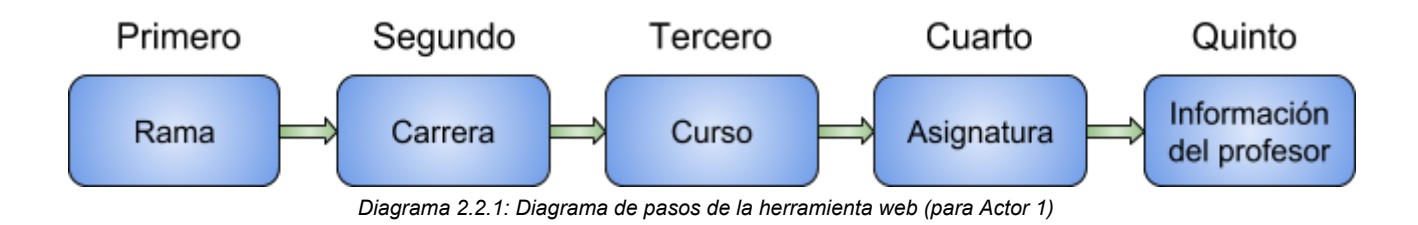

Ahora bien, todo lo comentado anteriormente, está relacionada al Actor 1 de la herramienta. Pero, en el mismo prototipo se ha creado un área aparte para el profesorado (para el Actor 2). Un área en el cual el profesor podrá ver / modificar su información de atención al alumnado. Describiremos a continuación las funciones de ello.

*Primero:* En la cabecera de la herramienta, encontrará a la derecha (después del buscador) un icono que le llevará al acceso a dicha área:

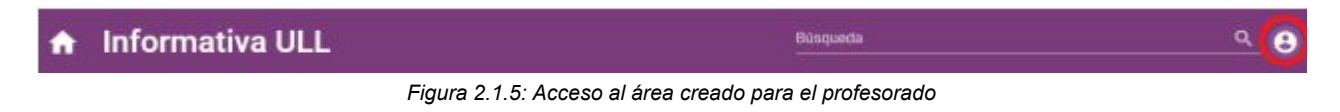

*Segundo:* Aquel icono, le redirigirá a la parte de autenticación, donde el profesorado deberá identificarse con un usuario y contraseña.

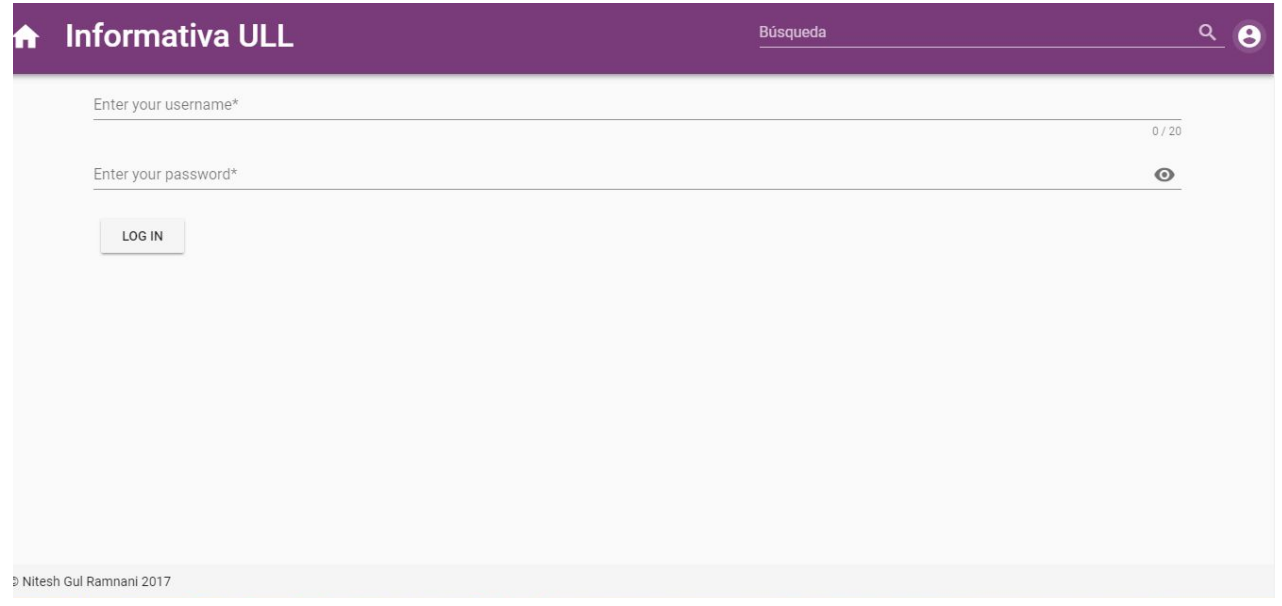

*Figura 2.1.6: Página para acceso al profesorado con unas credenciales*

*Tercero:* Una vez autenticado, el profesor / la profesora podrá ver el número de asignaturas que imparte, y su horario y lugar (despacho) de tutoría.

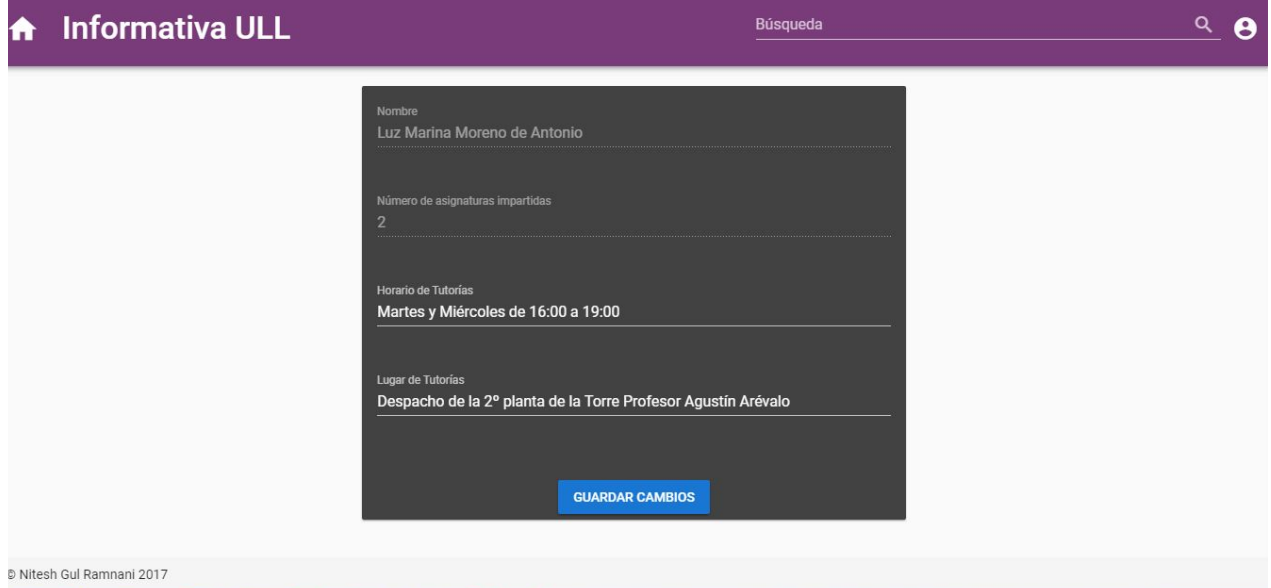

*Figura 2.1.7: Página para el modificado de la información por el profesorado*

Al realizar los cambios y salvarlos, se cambiarían en tiempo real tanto en éste área, como en el otro.

Resumiendo, Actor 2 tendrá las siguientes opciones a elegir:

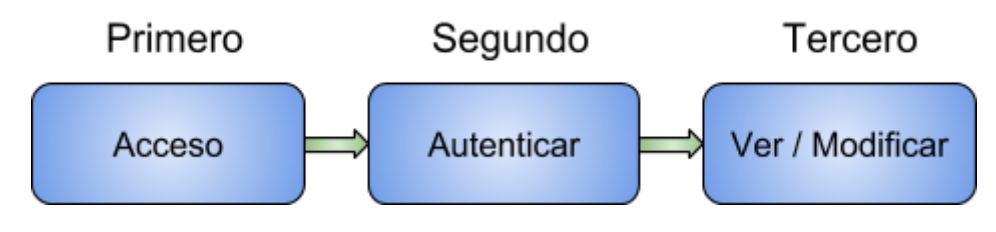

#### **2.2: Pruebas de usabilidad**

En este apartado, se comentan las pruebas de usabilidad que se han realizado para comprobar que la herramienta está maximizada a ello. Dichas pruebas se han realizado como último paso en el desarrollo del proyecto.

Mencionaremos primero las pruebas (los "ejercicios") y unas preguntas de retroalimentación que se han propuesto hacer a diferentes perfiles de usuarios, después mencionar el tipo de perfil de cada uno de ellos, luego poner cada *feedback*, y como paso final, proponer una solución a las sugerencias de mejoras/modificaciones de estos perfiles.

#### **2.2.1: Ejercicios propuestos**

Comentaremos a continuación los ejercicios propuestos a los perfiles escogidos.

- 1) Llegar a la asignatura de 'Inteligencia Emocional' del cuarto año de la carrera 'Ingeniería Informática', sin usar el search engine.
- 2) Buscar la información sobre la profesora 'Vanesa Muñoz Cruz' usando el buscador.
- 3) Acceder a la Guía Docente de la asignatura 'Robótica Computacional'.
- 4) Acceder al Plan de Estudios de la carrera 'Ingeniería Mecánica'.
- 5) Ver el número de cursos que tiene la carrera de 'Náutica y Transportes Marítimos'.
- 6) Como profesor, autenticarse (con usuario y contraseña dadas verbalmente), y cambiar el despacho de tutoría; guardar los cambios; y comprobar que se han cambiado en la otra parte de la herramienta.

#### **2.2.2: Perfiles de personas escogidas**

Se han escogido a cinco personas diferentes, intentando siempre mantener un tipo de perfil suficientemente diferente del uno al otro.

*Perfil 1:* Farmacéutica de 24 años, con conocimientos de nivel medio en el uso y manejo de la informática a nivel de usuario.

*Perfil 2:* Técnico de informática de 20 años, con conocimientos avanzados en el

uso y manejo de la informática a nivel de usuario.

*Perfil 3:* Comercial de ventas de una multinacional de 26 años de edad, con conocimientos altos en el uso y manejo de la informática a nivel de usuario.

*Perfil 4:* Piloto, de 39 años, con conocimientos de nivel medio en el uso y manejo de la informática a nivel de usuario.

*Perfil 5:* Estudiante de 17 años, con conocimientos de nivel alto en el uso y manejo de la informática a nivel de usuario

#### **2.2.3: Respuestas y sugerencias de mejora**

A continuación, vamos a mostrar los *feedbacks* de cada una de los perfiles examinados para el test de usabilidad:

**Feedback P1:** Está bien, aunque diferente a la plataforma normal de la Universidad (entiendo que se refería a la página web oficial de la ULL). Difícil de reconocer el icono del plan de estudios.

**Feedback P2:** Va bien, es una herramienta sencilla y factible. Pude resolver todos los apartados sin problema alguno. Los iconos están bien, pero podrías definir un nombre a cada uno para mejor accesibilidad.

**Feedback P3:** Está bien la aplicación, como no sé mucho de la universidad, me supongo que los datos están correctos. Lo iconos son un poco difícil de entender.

**Feedback P4:** Fácil de ver las cosas y rápido. Está bien la página, pero los iconos no se distinguen muy bien.

**Feedback P5:** Está bastante guay la aplicación, podrías ponerle más color quizá, y los iconos se pueden ver bien pero se hace difícil entender lo que son y a dónde pretende redireccionar cada cual.

#### **2.2.4: Soluciones propuestas**

Viendo que ningún perfil ha podido realizar cómodamente el ejercicio de acceder al plan de estudios, y analizando los resultados generales, llegamos a la conclusión de que en la herramienta hace falta identificar los dos iconos (uno que redirige al plan de estudios de cada carrera, y el otro que redirige a la guía docente de cada asignatura) para maximizar su usabilidad.

La solución a ello ha sido añadir, al final de su correspondiente página, el mismo icono y una breve explicación de ello. A continuación mostramos la solución aplicada a la herramienta:

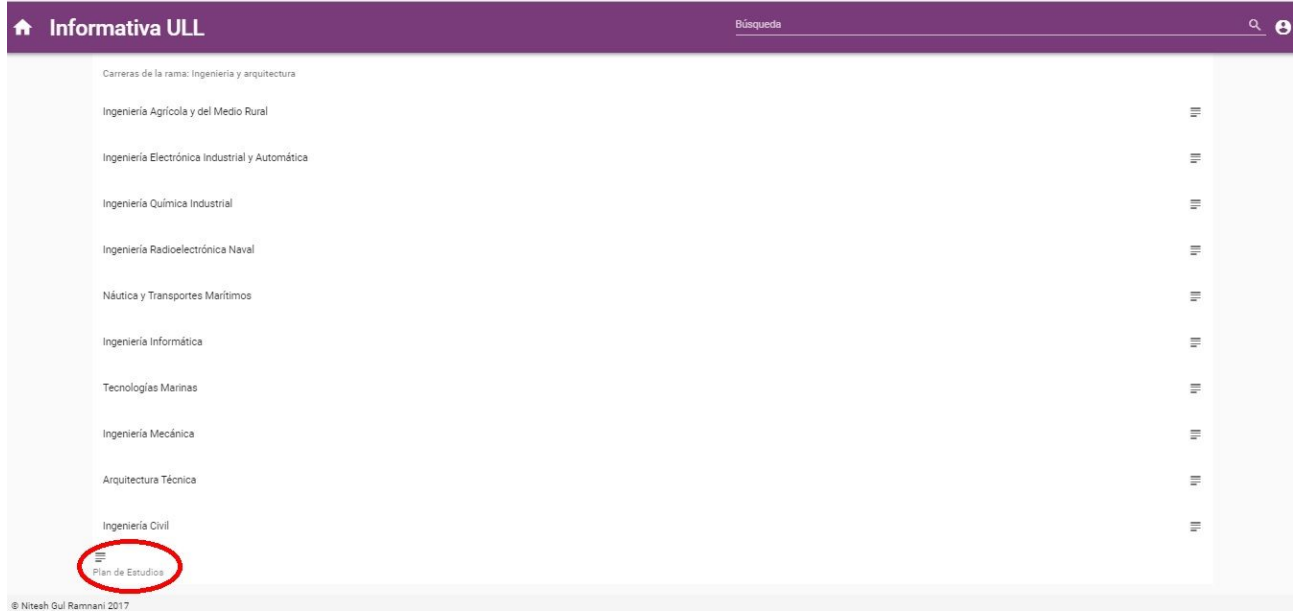

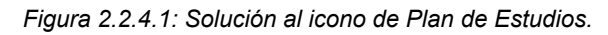

| <b>A</b> Informativa ULL                          | Búsqueda |   |  |  |  |  |
|---------------------------------------------------|----------|---|--|--|--|--|
| Asignaturas de la Carrera: Ingeniería Informática |          |   |  |  |  |  |
| Curso: 4                                          |          |   |  |  |  |  |
| Inteligencia Emocional                            |          | B |  |  |  |  |
| Prácticas Externas                                |          | B |  |  |  |  |
| Trabajo Fin de Grado                              |          | B |  |  |  |  |
| Administración y Diseño de Bases de Datos         |          | B |  |  |  |  |
| Visión por Computador                             |          | B |  |  |  |  |
| Ingeniería Logística                              |          | B |  |  |  |  |
| Robótica Computacional                            |          | B |  |  |  |  |
| <b>Suías Docentes</b>                             |          |   |  |  |  |  |
|                                                   |          |   |  |  |  |  |
|                                                   |          |   |  |  |  |  |
| @ Nitesh Gul Ramnani 2017                         |          |   |  |  |  |  |

*Figura 2.2.4.2: Solución al icono de Guías Docentes.*

### **2.3: Planificación temporal**

A continuación explicaremos mediante una tabla la planificación temporal que se ha hecho para el desarrollo del proyecto completo:

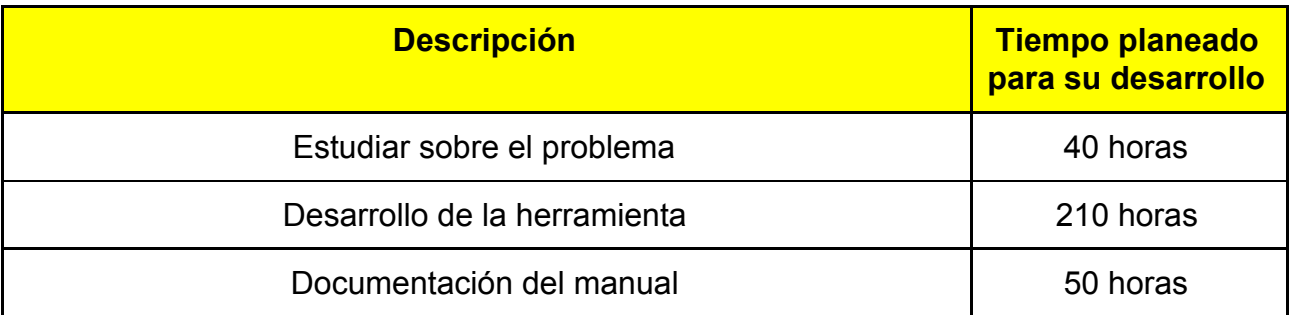

*Tabla 2.3.1: Tabla del desglose de la planificación temporal del proyecto*

En ello, la parte del desarrollo de la herramienta web se subdivide en tres partes principales:

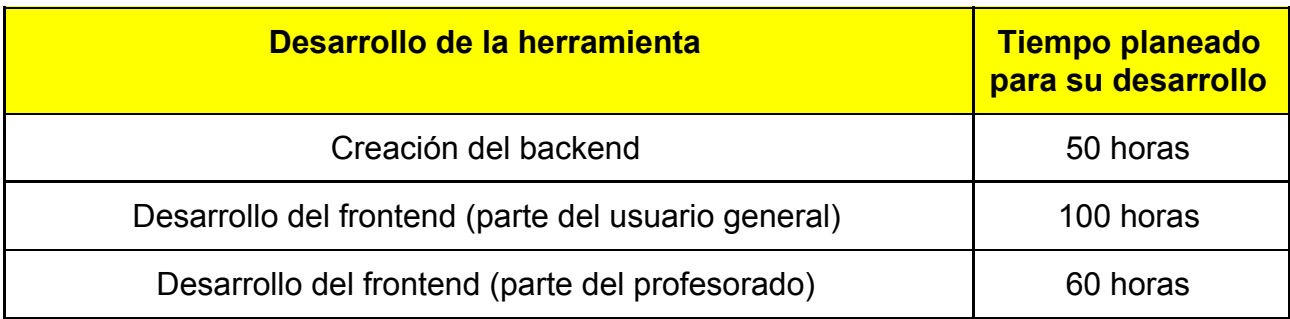

*Tabla 2.3.2: Tabla detallada de la parte del "Desarrollo de la herramienta"*

### **Capítulo 3**

### **Tecnologías de desarrollo**

En este capítulo se describen las tecnologías utilizadas en el trabajo para el desarrollo de nuestra herramienta web *Informativa-ULL*. La cantidad de tecnologías disponibles actualmente para realizar desarrollo web son múltiples, y de similares características. En este entorno resulta complicado evaluar y elegir las más adecuadas.

A continuación mostramos la arquitectura de la herramienta *Informativa-ULL* y las tecnologías elegidas para soportar cada nivel:

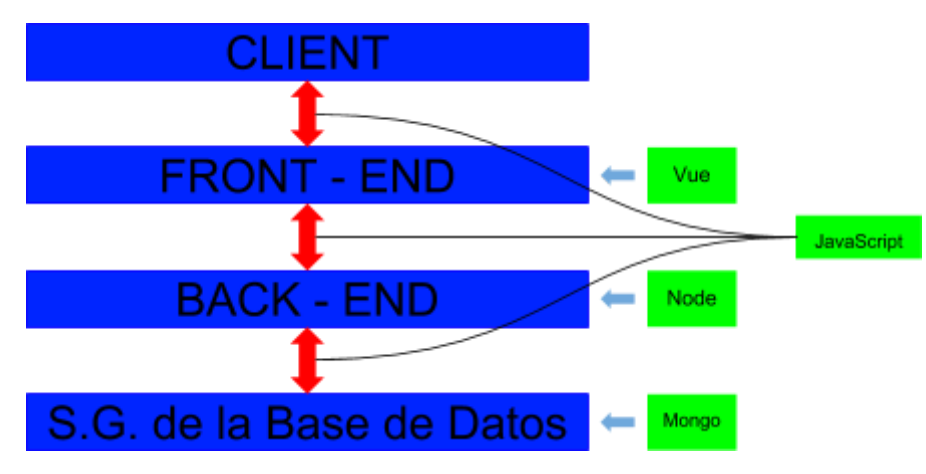

*Diagrama 3.1: Arquitectura de trabajo seguido*

Para el desarrollo de la herramienta web, se han utilizado las siguientes tecnologías: *Vue [\[8\]](https://vuejs.org/v2/guide/)*, *MongoDB [\[9\]](https://www.mongodb.com/)*, y *Javascript [\[10\]](https://www.javascript.com/)* - el cual es un lenguaje ligero e interpretado, orientado a objetos, más conocido como el lenguaje de script para páginas web. Y luego, para crear el servidor, hemos usado *Node.js [\[11\]](https://nodejs.org/es/)*.

También, se ha usado el software Git [\[12\].](https://git-scm.com/) La finalidad del cual ha sido poder mantener un control de versiones. Hay una copia de la herramienta desarrollada en *GitHub [\[13\]](https://github.com/alu0100814651/Informativa-ULL-Final)*, con una breve explicación (en README.md) de los pasos a seguir para que un usuario externo pueda ejecutar y probar la herramienta.

Vamos a explicarles en los siguientes apartados el uso en el proyecto de cada una de estas tecnologías, y las ventajas que ofrecen.

#### **3.1: MongoDB**

Dentro de las bases de datos NoSQL, probablemente una de las más famosas sea MongoDB [\[14\].](https://www.genbetadev.com/bases-de-datos/mongodb-que-es-como-funciona-y-cuando-podemos-usarlo-o-no) Con un concepto muy diferente al de las bases de datos relacionales, MongoDB se está convirtiendo en una interesante alternativa.

MongoDB es una base de datos orientada a documentos, es decir, en lugar de guardar los datos en registros, guarda los datos en documentos. Estos documentos son almacenados en formato BSON (representación binaria del JSON).

MongoDB, ha jugado el papel del sistema gestor de la base de datos para nuestra herramienta.

|  | > db.ramas.find∩                                                                             |  |  |
|--|----------------------------------------------------------------------------------------------|--|--|
|  | { "_id" : ObiectId("5a244fbcf36d280fefe28adf"), "nombre" : "Ciencias sociales y jurídicas" } |  |  |
|  | { "_id" : ObjectId("5a24529af36d280fefe28bc3"), "nombre" : "Artes y humanidades" }           |  |  |
|  | { "_id" : 0biectId("5a297c0d734d1d1ee32f1120").        "nombre" : "Ciencias"    }            |  |  |
|  | { "_id" : ObjectId("5a297c90734d1d1ee32f1173"), "nombre" : "Ciencias de la salud" }          |  |  |
|  | { "_id" : 0bjectId("5a297cb0734d1d1ee32f117f"), "nombre" : "Ingenieria y arquitectura" }     |  |  |
|  |                                                                                              |  |  |

*Figura 3.1.1: Ejemplo de la colección 'ramas' creada para la herramienta web*

Veamos unas ventajas frente a otros (por ejemplo MariaDB [\[15\]](https://mariadb.org/)) y razones por la cual se ha elegido este sistema gestor de base de datos:

Como mencionado anteriormente, MongoDB es una de las base de datos NoSQL más populares. A diferencia de las bases de datos relacionales, en MongoDB [\[16\]](http://blog.athento.com/2017/10/razones-para-usar-mongodb-como-base-de-datos-del-gestor-documental.html) los datos no son almacenados en tablas, sino que se utilizan archivos planos en formato JSON [\[17\]](https://www.json.org/) (JavaScript Object Notation), que es un estándar muy difundido entre un gran número de aplicaciones en la actualidad. Esto permite que la integración entre MongoDB y las aplicaciones sea mucho más sencilla.

MongoDB, no utiliza un modelo relacional, y esto es útil cuando las estructuras de los datos que utilizamos pueden variar. Es posible hacer cambios de los esquemas sin tener que parar la base de datos.

Además, tiene una estructura descentralizada, lo que le permite utilizar esquemas distribuidos. Esta característica lo vuelve fácilmente escalable.

Otra de las ventajas, es que las consultas para grandes cantidades de datos están optimizadas.

#### **3.2: Node.js**

Node.js [\[11\]](https://nodejs.org/es/) es un entorno de ejecución para JavaScript construido con el motor de JavaScript V8 de Chrome. Node.js usa un modelo de operaciones orientado a eventos, que lo hace liviano y eficiente. El ecosistema de paquetes de Node.js y Node Package Manager (npm), es el ecosistema más grande de librerías de código abierto en el mundo.

NodeJS, es uno de los entornos más comunes y cómodos para los programadores

web. Frente a otras soluciones tecnológicas (por ejemplo PHP [\[18\]\)](http://php.net/), NodeJS permite crear un servidor de forma muy cómoda y sencilla orientado a la modularidad para que sea fácil de mantener y extender. Node.js se basa en módulos, que son, librerías de programación como las que se usan en Java [\[19\]](https://www.java.com/es/), C++ [\[20\]](http://www.cplusplus.com/), etc.., lo cual permite una gran modularidad y comodidad a la hora de programar.

Para este proyecto, se necesitarán unas pocas dependencias (que son paquetes node): dependencias de "vue" en general.

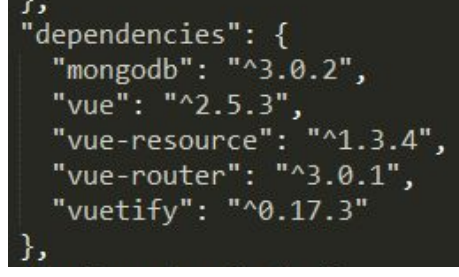

*Figura 3.2.1: Lista de dependencias de Node.js (fichero package.json)*

Entre las diferentes tecnologías usadas para este proyecto, la tecnología clave para el desarrollo de *Informativa-ULL* ha sido el Node.js, ya que, permite crear un servidor de forma muy cómoda y sencilla.

Pasamos a ver algunas de sus ventajas más destacadas:

Sin lugar a duda, [\[21\]](https://www.beeva.com/beeva-view/tecnologia/comparativa-node-js/) una de las ventajas más que casi siempre empuja el caballo de batalla de Node.js es su buen rendimiento bajo circunstancias de alta concurrencia. Existen muchos microbenchmarks que se han realizado en los últimos años comparando el rendimiento de programas que hacen operaciones simples contra una base de datos en node vs otras tecnologías (PHP, Ruby [\[22\]](https://www.ruby-lang.org/es/), Java, JavaEE [\[23\]\)](http://www.oracle.com/technetwork/java/javaee/overview/index.html) y con diferentes implementaciones tanto síncronas como asíncronas, y casi siempre Node.js sale en los 2 primeros mejores.

En cuanto a comparación con otras plataformas, una de las cualidades más mencionadas en esta plataforma, es la salud de su comunidad. Node.js posee una de las comunidades más grandes, abiertas y participativas hoy en día.

#### **3.3: JavaScript**

JavaScript [\[10\]](https://www.javascript.com/) es un lenguaje que puede ser utilizado por profesionales y para quienes se inician en el desarrollo y diseño de sitios web. No requiere de compilación, ya que el lenguaje funciona del lado del cliente.

JavaScript, [\[24\]](http://www.maestrosdelweb.com/que-es-javascript/) es utilizado para crear pequeños programas que luego son insertados en una página web y en programas más grandes, orientados a objetos mucho más complejos. Con JavaScript podemos crear diferentes efectos e interactuar con nuestros usuarios.

El lenguaje JavaScript es el que mejor y más cómodo que se ha visto para el

desarrollo de este proyecto, ya que se necesitaba usar un lenguaje de scripting.

En la fase del desarrollo del backend, este lenguaje ha jugado el rol del protagonista.

| ᅩO     |                                                                          |
|--------|--------------------------------------------------------------------------|
| 19     | })                                                                       |
| 20     | ł                                                                        |
| 21     |                                                                          |
| 22     | exports.getProfesores = function (req, res) {                            |
| 23     | $if(\text{req.body.regex})$ {                                            |
| 24     | Profesor.find( $\{\}$ , function (err, ress) {                           |
| 25     | if (err)                                                                 |
| 26     | res.send(err)                                                            |
| 27     | <i>var</i> result = ress.filter( $prof \Rightarrow$ {                    |
| 28     | var regex = new RegExp(req.body.regex, 'i')                              |
| 29     | return regex.test(prof.profesor)                                         |
| 30     | )                                                                        |
| 31     | res.json(result)                                                         |
| 32     |                                                                          |
|        | })                                                                       |
| 33     | ł                                                                        |
| 34     | else <sub>f</sub>                                                        |
| 35     | Profesor.find({asignaturas: req.body.asignatura}, function (err, ress) { |
| 36     | if (err)                                                                 |
| 37     | res.send(err)                                                            |
| 38     | res.json(ress)                                                           |
| 39     | })                                                                       |
| 40     | ł                                                                        |
| 41     |                                                                          |
| $\sim$ |                                                                          |

*Figura 3.3.1: Ejemplo de una función js usada en el proyecto*

Mencionamos algunas de las grandes ventajas del JavaScript:

JavaScript es uno de los lenguajes de programación más utilizados y conocidos, [\[25\]](https://www.nextu.com/blog/conoce-las-ventajas-y-desventajas-de-javascript/) ya que este permite crear páginas dinámicas y llamativas en las que se puede interactuar más con los usuarios.

Algunas otras ventajas [\[25\]](https://www.nextu.com/blog/conoce-las-ventajas-y-desventajas-de-javascript/) que ofrece son:

- Es muy versátil, puesto que es muy útil para desarrollar páginas dinámicas y aplicaciones web.
- Es una buena solución para poner en práctica la validación de datos en un formulario.
- Es multiplataforma, puede ser ejecutado de manera híbrida en cualquier sistema operativo móvil.
- Cuenta con múltiples opciones de efectos visuales
- Es rápido, por lo que tiende a ejecutar las funciones inmediatamente.

#### **3.4: Vue**

Vue [\[8\]](https://vuejs.org/v2/guide/) es un marco progresivo para construir interfaces de usuario. Está diseñado desde cero para ser adoptable de forma incremental, y puede escalar fácilmente entre una biblioteca y un marco, dependiendo de los diferentes casos de uso. Consiste en una biblioteca central accesible que se centra solo en la capa de visualización y en un ecosistema de bibliotecas de soporte que le ayuda a abordar la complejidad en aplicaciones de una sola página de gran tamaño.

Durante el desarrollo de este proyecto, Vue ha jugado el rol del protagonista del

frontend, siendo el lenguaje único y principal para ello.

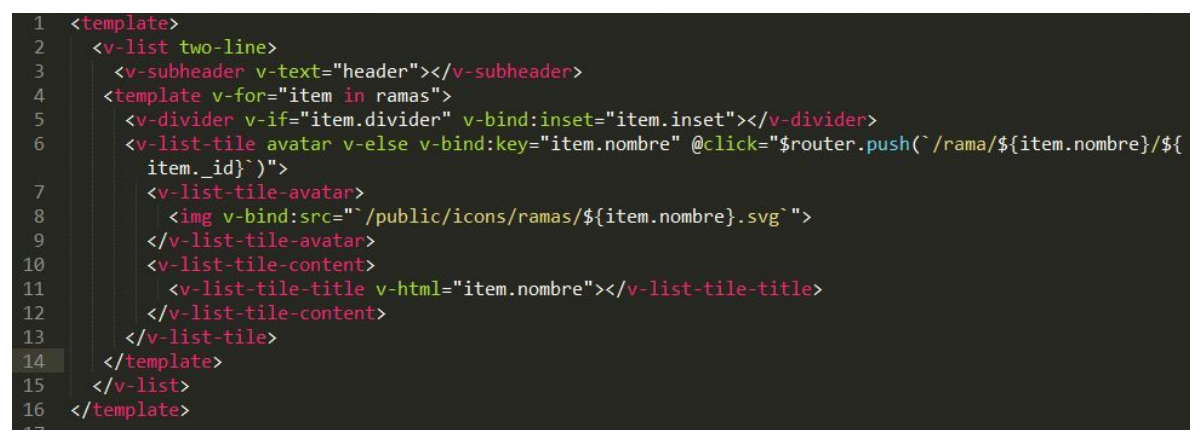

*Figura 3.4.1: Ejemplo de una implementación de vue*

Una de las grandes ventajas que ofrece Vue, es que tiene su propio "*Devtools*" [\[26\],](https://chrome.google.com/webstore/detail/vuejs-devtools/nhdogjmejiglipccpnnnanhbledajbpd?hl=es) lo cual permite inspeccionar la herramienta web de una manera más eficaz, fácil, e intuitiva que la inspección de elementos tradicional.

A pesar de que Vue fue creado basándose en AngularJS [\[27\]](https://angularjs.org/), una de sus ventajas más destacadas es que Vue es más rápido y ágil que AngularJS en sí.

#### **3.5: GitHub**

Git [\[12\]](https://git-scm.com/) es un sistema de control de versiones distribuido gratuito y de código abierto, diseñado para manejar todo, desde los proyectos más pequeños a los más grandes, con velocidad y eficiencia.

Git es fácil de aprender y tiene una huella pequeña con un rendimiento increíblemente rápido. Supera a las herramientas de SCM como Subversion, CVS, Perforce y ClearCase con funciones como ramificación local barata, áreas de preparación conveniente y flujos de trabajo múltiples.

En este proyecto, Git se ha usado para mantener un control de versiones durante el desarrollo de la herramienta, mediante la página web en GitHub [\[13\]](https://github.com/alu0100814651/Informativa-ULL-Final).

| <> Code                      | 1) Issues 0                 | [*] Pull requests 0                                              | III Projects 0                   | <b>III</b> Wiki | In Insights<br>Settings |                     |                  |                                |
|------------------------------|-----------------------------|------------------------------------------------------------------|----------------------------------|-----------------|-------------------------|---------------------|------------------|--------------------------------|
| Add topics                   |                             | Trabajo Fin de Grado - Proyecto realizado por Nitesh Gul Ramnani |                                  |                 |                         |                     |                  | Edit                           |
|                              | <b>D</b> 8 commits          |                                                                  | <b>1</b> branch                  |                 | O releases              |                     |                  | <b>11</b> contributor          |
| Branch: master -             | New pull request            |                                                                  |                                  |                 | Create new file         | <b>Upload files</b> | <b>Find file</b> | Clone or download =            |
|                              | alu0100814651 Readme update |                                                                  |                                  |                 |                         |                     |                  | Latest commit 67f58ab on 3 Feb |
| <b>Dackend</b>               |                             |                                                                  | Added to Informativa-ULL project |                 |                         |                     |                  | 4 months ago                   |
| public                       |                             |                                                                  | Informativa-ULL first commit     |                 |                         |                     |                  | 6 months ago                   |
| $\blacksquare$ src           |                             |                                                                  | Added to Informativa-ULL project |                 |                         |                     |                  | 4 months ago                   |
| D .babelro                   |                             |                                                                  | Informativa-ULL first commit     |                 |                         |                     |                  | 6 months ago                   |
| .gitignore<br>$\blacksquare$ |                             |                                                                  | Informativa-ULL first commit     |                 |                         |                     |                  | 6 months ago                   |
| README.md                    |                             |                                                                  | Readme update                    |                 |                         |                     |                  | 4 months ago                   |
| $\Box$ index.html            |                             |                                                                  | Informativa-ULL first commit     |                 |                         |                     |                  | 6 months ago                   |
| package-lock.json<br>Ð       |                             |                                                                  | Informativa-ULL first commit     |                 |                         |                     |                  | 6 months ago                   |
| package.json<br>Ð            |                             |                                                                  | Informativa-ULL first commit     |                 |                         |                     |                  | 6 months ago                   |
| webpack.config.js            |                             |                                                                  | Informativa-ULL first commit     |                 |                         |                     |                  | 6 months ago                   |
| varn.lock                    |                             |                                                                  | Informativa-ULL first commit     |                 |                         |                     |                  | 6 months ago                   |

*Figura 3.5.1: Captura de pantalla del proyecto en GitHub.*

Utilizar un sistema de control de versiones tiene, entre otras, las siguientes ventajas [\[28\]:](https://lenguajedeprogramacion.com/programacion/git-sistema-control-versiones/)

- Permite mantener un histórico de todo el desarrollo del proyecto.
- Añade trazabilidad al desarrollo de software, ya que se puede ver qué cambios se han hecho en el código en cada versión.
- Muestra mucha información estadística de cómo se está desarrollando el proyecto (principales autores, número de versiones, cambios, etc.).
- Facilita mucho el trabajo en equipo.
- Permite desarrollar varias versiones de un mismo programa a la vez.

Actualmente, otras empresas como BitBucket [\[29\]](https://bitbucket.org/) o GitLab [\[30\]](https://about.gitlab.com/) ofrecen sistemas similares, pero debido a la gratuidad de repositorios públicos de GitHub, se ha convertido en uno de los principales puntos de encuentro de desarrolladores.

### **Capítulo 4**

### **Conclusiones y líneas futuras**

En este capítulo, vamos a describir las conclusiones a las cuales hemos llegado después de haber desarrollado el proyecto, y algunos trabajos futuros que se proponen realizar. Haciendo el uso del inglés, tendremos un primer apartado en español sobre las conclusiones y líneas futuras, y un segundo apartado en inglés de lo mismo.

#### **4.1: Conclusiones y líneas futuras**

Este trabajo me ha permitido aprender mucho sobre las tecnologías web que se usan hoy en día en el mundo profesional. Además de aprender mucho he disfrutado mucho realizando este trabajo puesto que constantemente tuvimos que luchar con las distintas dificultades que han ido apareciendo, algunas de las cuales se especifican en el Anexo A.

Como resultado final de este trabajo, se ha desarrollado una herramienta web como ayuda para que cualquier persona de la universidad pueda tener una facilidad a la hora de consultar cierta información relacionada con el Sistema de la Gestión Académica Universitaria de la Universidad de La Laguna.

Este trabajo puede seguir creciendo mucho. La posibilidad de añadir más información accesible al usuario sobre la universidad, podría darle mayor uso a la herramienta. También, incorporar la posibilidad de un usuario autenticarse y poder ver información relativa a él, información suya privada, por ejemplo, la asignación de sus grupos de laboratorio, sus horarios personalizados, calificaciones de trabajos, exámenes, expediente académico, etc.

Además, otro trabajo futuro propuesto es que también se va a ofrecer un soporte para el Sistema de la Gestión Académica, donde se hacen los estudios de cada una de las asignaturas para mejorar su rendimiento.

#### **4.2: Summary and Conclusions**

This work has taught me a lot about web technologies used today in the professional world. In addition to learning a lot, I enjoyed doing this job very much because we constantly had to contend with the various difficulties that have emerged, some of which are specified in Anexo A.

As a final result of this work, a web tool has been developed as a help so that any person of the university can have a facility when it comes to consulting certain information related to the Academic University Management System of the University of La Laguna.

This work can continue to grow a lot. The possibility of adding more information accessible to the user about the university, could give more use to it. Also, something that would go good for the web tool, is to incorporate the possibility of a user logging in and being able to see information related to him, his private information, for example, the assignment of his laboratory groups, his personalized schedules, work qualifications, exams, academic record, etc.

In addition, another proposed future work is that it will also offer support for the Academic University Management System of the University, where the each subject will be studied and examined to improve their performance.

## **Capítulo 5**

### **Presupuesto**

A continuación se describe el presupuesto en función de las tareas realizadas y el tiempo requerido.

### **5.1: Tabla de Presupuesto**

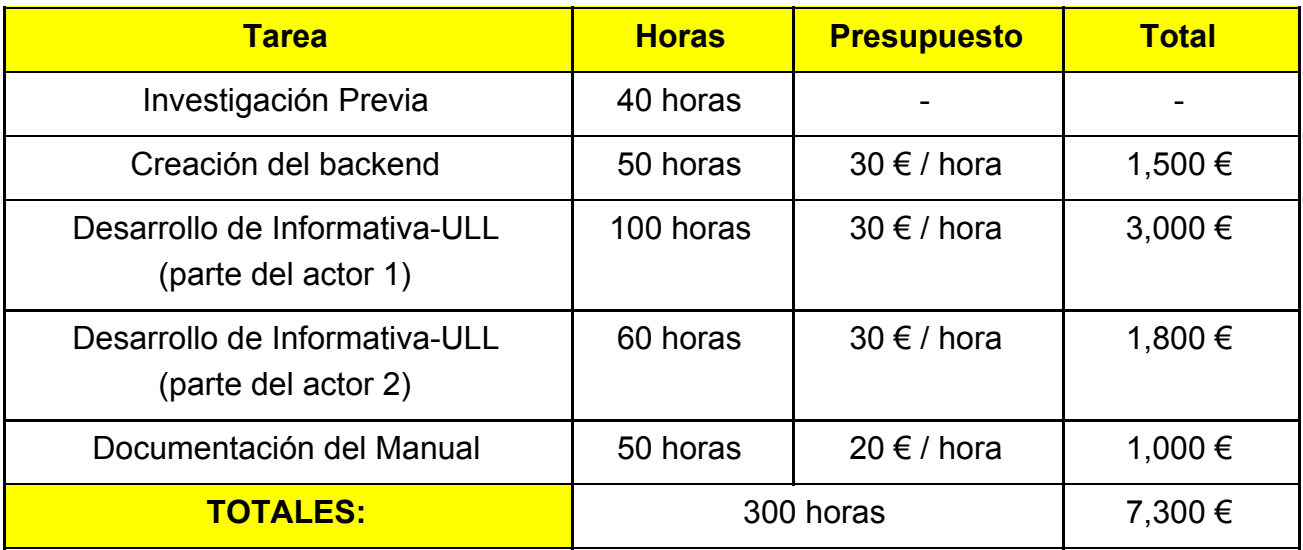

*Tabla 5.1.1: Resumen del presupuesto*

## **Anexo A: DIficultades Encontradas**

En este anexo, se comentan algunos de los problemas/inconvenientes que se han encontrado durante el desarrollo de la aplicación.

#### **A.1: Uso del Vue.js**

Problema: Al principio, el mayor problema ha sido el uso de la tecnología Vue.js, por desconocimiento sobre la misma.

La solución a dicho problema ha sido que al leer la documentación proporcionada en su página web oficial y otras páginas mencionadas en la bibliografía [\(\[31\],](https://elabismodenull.wordpress.com/2017/08/29/vuejs-diferentes-formas-de-reutilizar-codigo/) y [\[32\]](https://vuetifyjs.com/en/)) ha resultado de uso fácil para el desarrollo de la aplicación.

No solo fácil, pero muy accesible, y de uso más rápido ya que a su uso general, no hace falta tener hojas de estilo aparte. Vamos a mostrarles un ejemplo de ello:

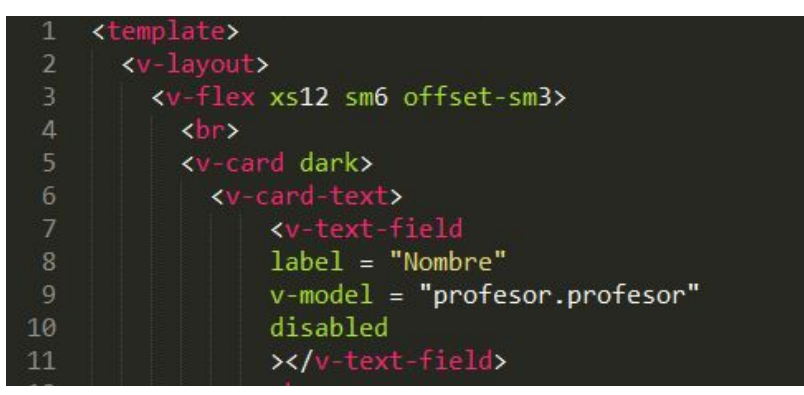

*Figura A.1.1: Ejemplo de código del Vuetify*

"<v-card dark>", le da un color de fondo oscuro.

#### **A.2: Desarrollo de la herramienta en Windows**

Inconveniente: Un inconveniente que he tenido durante el desarrollo de la herramienta web ha sido el uso del Sistema Operativo Windows.

La solución a dicho inconveniente ha sido usar la herramienta "Git Bash" [\[32\]](https://gitforwindows.org/) para ejecutar la herramienta web y paralelamente mantener el control de versiones 'Git', y para como editor de texto se ha instalado y usado el "Sublime Text 3" [\[33\].](https://www.sublimetext.com/3)

#### Mostraremos a continuación unas imágenes de ambas herramientas:

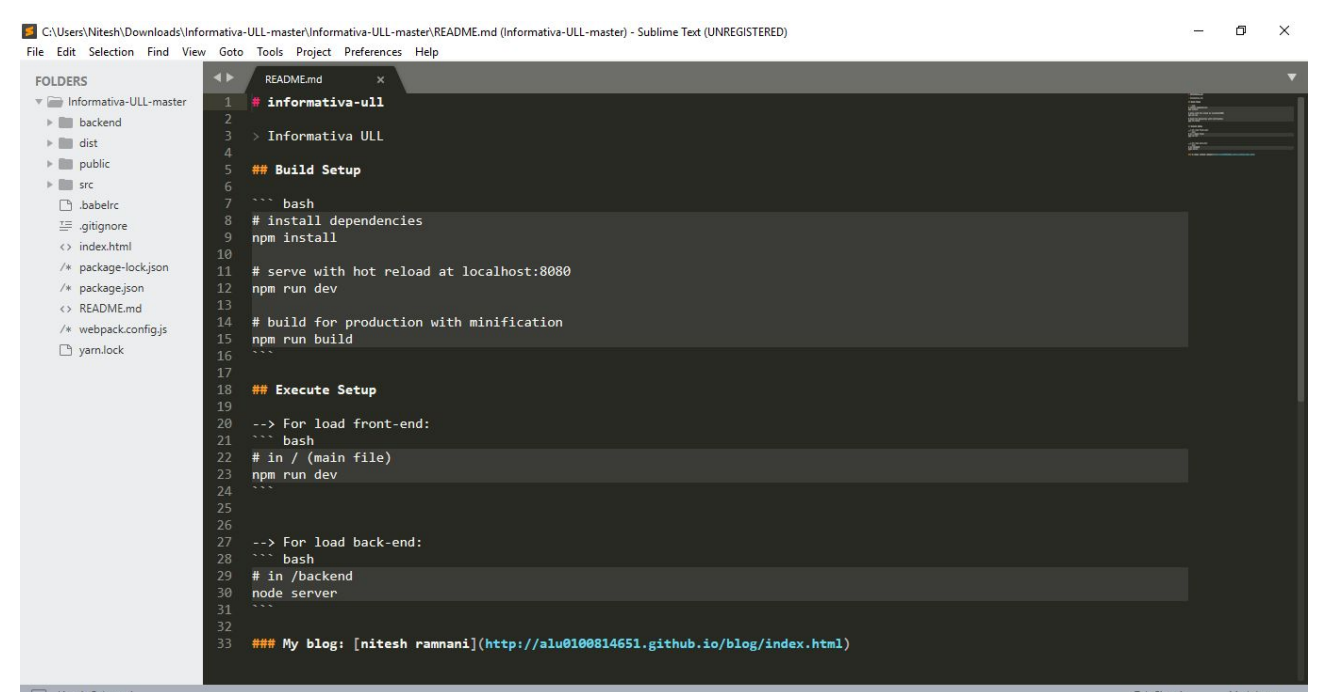

*Figura A.2.1: Editor de Texto "Sublime Text 3"*

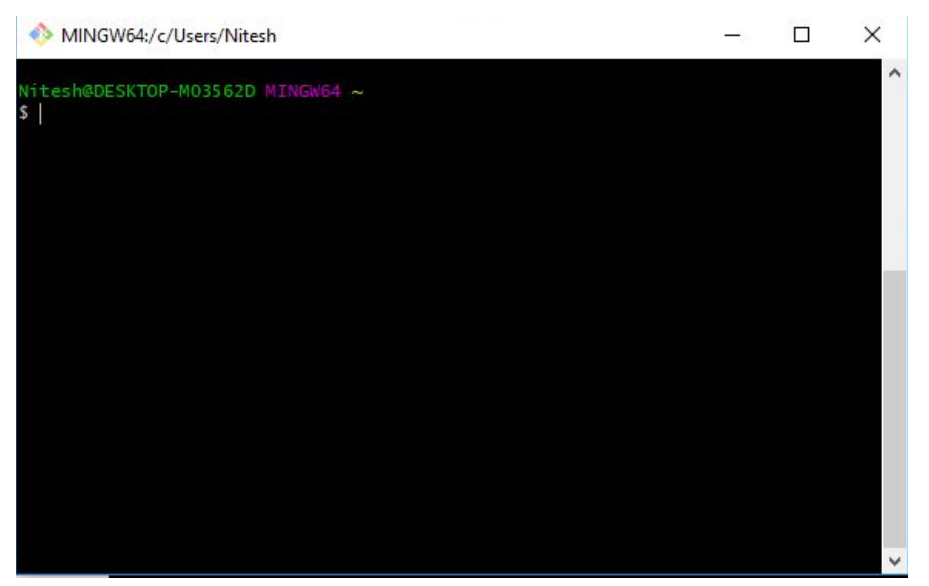

*Figura A.2.2: "Git Bash", una terminal para Windows*

## **Anexo B: Asignaturas principalmente influyentes**

En este anexo, se comentan las asignaturas que nos han impactado principalmente durante el desarrollo del proyecto.

Mencionaremos dichas asignaturas, comentando las partes en las que más nos han influenciado.

- **1) Sistemas y Tecnologías Web:** Esta asignatura ha sido la que principalmente me ha ayudado para desarrollar la herramienta web. Basándome en los conocimientos recibidos de ella, he podido decidir en qué herramientas de trabajo usar.
- **2) Usabilidad y Accesibilidad:** Los conocimientos de esta asignatura me han ayudado sobre todo para realizar las pruebas de usabilidad.
- **3) Desarrollo de Sistemas Informáticos; Lenguajes y Paradigmas de Programación:** Estas dos asignaturas han sido de apoyo principal durante el desarrollo de la herramienta, ya que la mayoría de los conocimientos sobre la creación de la parte del servidor las he adquirido de la asignatura Desarrollo de Sistemas Informáticos, y para mantener un control de versiones me han ayudado ambas asignaturas.
- **4) Inglés Técnico:** Me ha ayudado para entender algunos blogs y páginas webs que he visitado que estaban en inglés.
- **5) Informática Básica:** Ha servido de pilar para poder usar la terminal tanto en el Sistema Operativo Linux como el Git Bash en Windows.

## **Bibliografía**

[1] Reglamento del régimen General de la ESIT - Último visitado el 27 de Mayo 2018 [https://riull.ull.es/xmlui/bitstream/handle/915/6360/REGLAMENTO%20DE%20REGIMEN%](https://riull.ull.es/xmlui/bitstream/handle/915/6360/REGLAMENTO%20DE%20REGIMEN%20INTERNO%20DE%20LA%20ESCUELA%20SUPERIOR%20DE%20INGENIERIA%20Y%20TECNOLOG%C3%8DA.pdf?sequence=1&isAllowed=y) [20INTERNO%20DE%20LA%20ESCUELA%20SUPERIOR%20DE%20INGENIERIA%20Y](https://riull.ull.es/xmlui/bitstream/handle/915/6360/REGLAMENTO%20DE%20REGIMEN%20INTERNO%20DE%20LA%20ESCUELA%20SUPERIOR%20DE%20INGENIERIA%20Y%20TECNOLOG%C3%8DA.pdf?sequence=1&isAllowed=y) [%20TECNOLOG%C3%8DA.pdf?sequence=1&isAllowed=y](https://riull.ull.es/xmlui/bitstream/handle/915/6360/REGLAMENTO%20DE%20REGIMEN%20INTERNO%20DE%20LA%20ESCUELA%20SUPERIOR%20DE%20INGENIERIA%20Y%20TECNOLOG%C3%8DA.pdf?sequence=1&isAllowed=y)

[2] Software de soporte a la gestión académica usado por la ULL - Último visitado el 27 de Mayo 2018

<http://www.ocu.es/productos/universitas-xxi-academico/>

[3] Página oficial de Moodle - Último visitado el 31 de Mayo <https://moodle.org/?lang=es>

[4] Página oficial de WordPress - Último visitado el 31 de Mayo [https://es.wordpress.com](https://es.wordpress.com/)

[5] Página oficial del Portal de E-Guía - Último visitado el 31 de Mayo <https://eguia.ull.es/>

[6] Página oficial del Portal de la ULL - Último visitado el 31 de Mayo [https://portal.ull.es](https://portal.ull.es/)

[7] Página oficial de Google G-Suite para Educación - Último visitado el 31 de Mayo [https://edu.google.com/gsuite-editions/?modal\\_active=none](https://edu.google.com/gsuite-editions/?modal_active=none)

[8] Página oficial de Vue.js - Último visitado el 27 de Mayo <https://vuejs.org/v2/guide/>

[9] Página oficial de MongoDB - Último visitado el 31 de Mayo <https://www.mongodb.com/>

[10] Página oficial de JavaScript - Último visitado el 31 de Mayo <https://www.javascript.com/>

[11] Página oficial de Node.js - Último visitado el 27 de Mayo 2018 <https://nodejs.org/es/>

[12] Página oficial de Git - Último visitado el 27 de Mayo <https://git-scm.com/>

[13] Repositorio del proyecto - Último visitado el 27 de Mayo 2018 <https://github.com/alu0100814651/Informativa-ULL-Final>

[14] Blog que contiene información fiable sobre MongoDB - Último visitado el 27 de Mayo 2018

[https://www.genbetadev.com/bases-de-datos/mongodb-que-es-como-funciona-y-cuando-p](https://www.genbetadev.com/bases-de-datos/mongodb-que-es-como-funciona-y-cuando-podemos-usarlo-o-no) [odemos-usarlo-o-no](https://www.genbetadev.com/bases-de-datos/mongodb-que-es-como-funciona-y-cuando-podemos-usarlo-o-no)

[15] Página oficial de MariaDB - Último visitado el 3 de Junio 2018 <https://mariadb.org/>

[16] Blog que contiene información fiable sobre MongoDB - Último visitado el 27 de Mayo 2018

[http://blog.athento.com/2017/10/razones-para-usar-mongodb-como-base-de-datos-del-ges](http://blog.athento.com/2017/10/razones-para-usar-mongodb-como-base-de-datos-del-gestor-documental.html) [tor-documental.html](http://blog.athento.com/2017/10/razones-para-usar-mongodb-como-base-de-datos-del-gestor-documental.html)

[16] Página oficial de JSON - Último visitado el 31 de Mayo <https://www.json.org/>

[17] Página oficial de PHP - Último visitado el 31 de Mayo <http://php.net/>

[18] Página oficial de Java - Último visitado el 31 de Mayo <https://www.java.com/es/>

[19] Página oficial de C++ - Último visitado el 31 de Mayo <http://www.cplusplus.com/>

[20] Blog que contiene información fiable sobre Node.js - Último visitado el 27 de Mayo 2018

<https://www.beeva.com/beeva-view/tecnologia/comparativa-node-js/>

[21] Página oficial de Ruby - Último visitado el 31 de Mayo <https://www.ruby-lang.org/es/>

[22] Página oficial de JavaEE - Último visitado el 31 de Mayo <http://www.oracle.com/technetwork/java/javaee/overview/index.html>

[23] Página de información sobre JavaScript - Último visitado el 27 de Mayo 2018 <http://www.maestrosdelweb.com/que-es-javascript/>

[24] Blog que contiene información fiable sobre JavaScript - Último visitado el 27 de Mayo 2018

<https://www.nextu.com/blog/conoce-las-ventajas-y-desventajas-de-javascript/>

[25] Extención para el Navegador Chrome de Vue.js - Último visitado el 27 de Mayo [https://chrome.google.com/webstore/detail/vuejs-devtools/nhdogjmejiglipccpnnnanhbledaj](https://chrome.google.com/webstore/detail/vuejs-devtools/nhdogjmejiglipccpnnnanhbledajbpd?hl=es) [bpd?hl=es](https://chrome.google.com/webstore/detail/vuejs-devtools/nhdogjmejiglipccpnnnanhbledajbpd?hl=es)

[26] Página oficial de AngularJS - Último visitado el 31 de Mayo <https://angularjs.org/>

[27] Blog que contiene información fiable sobre Git - Último visitado el 27 de Mayo <https://lenguajedeprogramacion.com/programacion/git-sistema-control-versiones/>

[28] Página oficial de BitBucket - Último visitado el 31 de Mayo <https://bitbucket.org/>

[29] Página oficial de GitLab - Último visitado el 31 de Mayo <https://about.gitlab.com/>

[30] Blog que contiene información fiable sobre Vue.js - Último visitado el 27 de Mayo [https://elabismodenull.wordpress.com/2017/08/29/vuejs-diferentes-formas-de-reutilizar-co](https://elabismodenull.wordpress.com/2017/08/29/vuejs-diferentes-formas-de-reutilizar-codigo/) [digo/](https://elabismodenull.wordpress.com/2017/08/29/vuejs-diferentes-formas-de-reutilizar-codigo/)

[31] Página web oficial de Vuetify.js - Último visitado el 27 de Mayo <https://vuetifyjs.com/en/>

[32] Página oficial de Git para Windows - Último visitado el 31 de Mayo <https://gitforwindows.org/>

[33] Página oficial de Sublime Text 3 - Último visitado el 31 de Mayo <https://www.sublimetext.com/3>

[34] Traductor de Google - Último visitado el 27 de Mayo <https://translate.google.es/#es/en>

[35] Página web oficial de MLab - Último visitado el 27 de Mayo <https://mlab.com/>

[36] Página web oficial de Material.io - Último visitado el 27 de Mayo <https://material.io/icons/>

[37] Página web oficial de Font Awesome - Último visitado el 27 de Mayo <https://fontawesome.com/icons>

[38] Blog de w3schools - Último visitado el 27 de Mayo [https://www.w3schools.com/nodejs/nodejs\\_mongodb\\_query.asp](https://www.w3schools.com/nodejs/nodejs_mongodb_query.asp)

[39] Blog de w3schools - Último visitado el 27 de Mayo [https://www.w3schools.com/nodejs/nodejs\\_mongodb\\_update.asp](https://www.w3schools.com/nodejs/nodejs_mongodb_update.asp)